# PERFORMING INSPECTION ACTIVITIES IN EPORTAL

In order to schedule, cancel or check inspection status, you must be logged into your ePortal/Citizen Self Service (CSS) account and associated as a contact to the permit. If you do not have an ePortal/CSS account, please review the help document on "Registering for an ePortal/Citizen Self Service (CSS) Account". To link your contact to the associated cases, please contact the Department of Development Services, Building Development division for assistance. You can also contact another person who is already linked to the case and they can log in and associated you to the appropriate permit or plan.

#### How to find an Inspection for Scheduling

There are several ways of accessing the appropriate permit in order to perform the inspection activities. Three of those methods are listed here.

1. **Dashboard – Active** - In order to schedule an inspection the permit must be "Active", so you can click on the ACTIVE circle and all of your permits (permits you are linked to) will appear. You can also click on the "Recent" circle if the permit had some recent activity on it, like it was recently issued or has had a recent inspection conducted, etc.

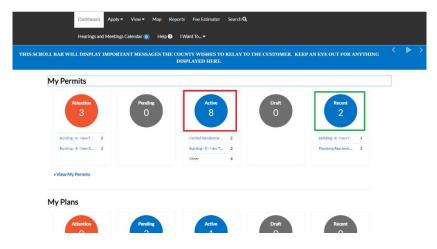

From the list of your Active permits, you can either scroll through the list until you find the permit you want to perform inspection actions against, or you can search for the permit.

| My Permits     |                                 |                                                     | l                                            | Search for permit number, project, or address Exact |                    |  |
|----------------|---------------------------------|-----------------------------------------------------|----------------------------------------------|-----------------------------------------------------|--------------------|--|
| Display Active | <ul> <li>Select Case</li> </ul> | Туре                                                |                                              | Export                                              | Sort Permit Number |  |
| Permit Number  | Project                         | Address                                             | Permit Type                                  | Status                                              | Attention Reason   |  |
| BLD2018-06530  |                                 | 19215 STONEY RIDGE<br>PL<br>TRIANGLE, VA 22172      | Building - R - New Single<br>Family Dwelling | Active, Attention                                   | Failed Inspections |  |
| BLD2018-06809  |                                 | 12849 HOADLY<br>MANOR DR<br>MANASSAS, VA 20112      | Building - R - New Single<br>Family Dwelling | Active                                              |                    |  |
| BLD2018-06871  | _                               | 12562 STONE LINED<br>CIR<br>WOODBRIDGE, VA<br>22192 | Building - R - New<br>Townhouse              | Active, Attention                                   | Failed Inspections |  |
| BLD2019-00007  | ]                               | 12783 STONE LINED<br>CIR<br>WOODBRIDGE, VA<br>22192 | Building - R - New<br>Townhouse              | Active, Attention,<br>Recent                        | Failed Inspections |  |
| ELE2018-04009  | MATTRESS                        | 2680 OPITZ BLVD Unit:                               | Electrical - C - Tenant                      | Active                                              |                    |  |

2. **Search Menu** - Another method you can use to find your permit is to simply search for the permit number. Instructions on how to search can be found in the "How to Search for Cases in CSS" document.

| Dashboard | Apply 🔻 | View 🔻 | Мар | Reports | Fee Estimator | Search <b>Q</b> | Hearings and Meetings Calendar 🧿 | Help ? | I Want To 🔻 |
|-----------|---------|--------|-----|---------|---------------|-----------------|----------------------------------|--------|-------------|
|           |         |        |     |         |               |                 |                                  |        |             |

3. View Menu - Finally you can go to the VIEW menu and select REQUEST INSPECTIONS.

| Dashboard Apply View           | Map Reports Fee Estimat | or Search <b>Q</b>                          |               |
|--------------------------------|-------------------------|---------------------------------------------|---------------|
| Hearings and Meetings Calendar | 0 Help ? I Want To… ▼   |                                             |               |
|                                | I PLANS                 |                                             |               |
| > My Permits                   | > My Plans              | <ul> <li>My Existing Inspections</li> </ul> | > My Requests |
|                                |                         | <ul> <li>Request Inspections</li> </ul>     |               |
|                                |                         | <ul> <li>Today's Inspections</li> </ul>     |               |

From the list that populates, you can scroll through until you find the inspection type you which to schedule or you can search for the permit to see which inspections are available to schedule. You can open the permit from this screen OR directly request an inspection.

| Request Inspections            |                                             |                                              |                                  | Search for case number, a | ddress or inspection ty |
|--------------------------------|---------------------------------------------|----------------------------------------------|----------------------------------|---------------------------|-------------------------|
|                                |                                             |                                              |                                  |                           | Exact Match             |
|                                |                                             |                                              |                                  | Export                    | Request Inspection      |
|                                |                                             |                                              |                                  |                           | Sort Case Number 🔻      |
| Case Number                    | Address                                     | Туре                                         | Inspection Type                  | Select All                |                         |
|                                |                                             |                                              |                                  | Select All                |                         |
| BLD2018-06530                  | 19215 STONEY RIDGE PL<br>TRIANGLE, VA 22172 | Building - R - New Single<br>Family Dwelling | 126 Escrow Release<br>Inspection |                           |                         |
| BLD2018-06530<br>BLD2018-06530 |                                             |                                              |                                  |                           |                         |

## How to Select an Inspection for Scheduling

There are several ways to select an inspection for scheduling in CSS. Three of those methods are listed here.

1. **Directly on the Permit** - Once the selected permit opens, please verify that the information is correct. Check the permit number, permit details, and the address, then proceed to the Inspections tab.

| Dashboard | Apply 👻     | View <b>▼</b>   | Мар           | Reports                   | Fee Estimator                  | Search Q    | Hearings a  | and Meetings Cale | endar 🧿 | Help 🕜 | I Want To▼      |             |   |
|-----------|-------------|-----------------|---------------|---------------------------|--------------------------------|-------------|-------------|-------------------|---------|--------|-----------------|-------------|---|
|           | Permit Nu   | mber: BLD       | 2018-0        | 06871                     |                                |             |             |                   |         |        |                 |             |   |
|           | Permit Deta | ills   Tab Elem | ients   M     | lain Menu                 |                                |             |             |                   |         |        |                 |             | - |
|           |             | Тур             |               | uilding - R -<br>ownhouse | New                            | IVI         | R Number:   | 584442            |         |        | Applied Date:   | 07/17/2018  |   |
|           |             | Statu           | <b>is:</b> Is | sued                      |                                | Proj        | ect Name:   |                   |         |        | Issue Date:     | 07/18/2018  |   |
|           |             | Distric         | ct: 30        | 0 - Occoqua               | in                             | As          | isigned To: |                   |         |        | Expire Date:    |             |   |
|           |             | Square Fee      | et: 3,        | 500.00                    |                                |             | Valuation:  | \$250,000.00      |         |        | Finalized Date: |             |   |
|           |             | Descriptio      | n: R          | osa Testing               | 2018.1.1.22                    | ٦           |             |                   |         |        |                 |             |   |
|           |             |                 |               |                           |                                | -           |             |                   |         |        |                 |             |   |
|           | Locations   | Fees            | R             | eviews                    | Inspections                    | Attachments | Contacts    | Sub-Records       | Hold    | s Me   | etings More Ir  | nfo         |   |
|           |             |                 |               |                           |                                |             |             |                   |         |        |                 |             |   |
|           |             | Parcels Nex     | t Tab   Po    | ermit Detai               | s   Main Menu                  |             |             |                   |         |        |                 |             |   |
|           | Locations   |                 |               | Addr                      | 224                            |             |             |                   |         |        |                 |             |   |
|           | 2           |                 |               | 1256                      | 2 STONE LINED<br>DBRIDGE, VA 2 |             |             |                   |         |        |                 |             |   |
|           | Results per | page 10 🔻       | 1-10          | f1 <<                     | < 1 >                          | >>          |             |                   |         |        |                 |             |   |
|           |             |                 |               |                           |                                |             |             |                   |         |        |                 |             |   |
|           |             |                 |               |                           |                                |             |             |                   |         |        |                 |             |   |
|           |             |                 | -             |                           |                                |             |             |                   |         |        |                 |             |   |
| Locati    | ions I      | Fees            | Revie         | ws Ir                     | spections                      | Attachment  | s Cont      | acts Sub-F        | Records | Holds  | s Meeting       | Is More Inf | 0 |

Once you've selected the Inspections tab, you'll see two areas. You'll see Existing Inspections and Request Inspections.

| View Inspection                 | Description            | Status    | Request Date | Scheduled Date | Inspector | Action           |
|---------------------------------|------------------------|-----------|--------------|----------------|-----------|------------------|
| ILI2019-000028                  | a 501R Gas Piping Test | Scheduled | 08/08/2018   |                |           | Cancel Inspectio |
| ILI2019-000026                  | a 502R Concealment     | Scheduled | 08/08/2018   |                |           | Cancel Inspectio |
| esults per page 10 • 1 - 2 of 2 | << < 1 > >>            |           |              |                |           |                  |
| equest Inspections              |                        |           |              |                | Sor       | t Order          |
| Description                     | Reinspect              | ion       | Action       |                |           |                  |
| a 550R Limited Repair Final     | No                     |           |              |                |           |                  |
| esults per page 10 🔹 1 - 1 of 1 | . << < 1 > >>          |           |              |                |           |                  |

The "existing" inspections displays all inspections which have either been completed or have been requested/scheduled. If the inspection has been completed, you can click on the inspection number to view details of the inspection. This includes reasons for rejection if appl. If the inspection has been scheduled but not yet assigned to an inspector, then you can cancel the inspection. (Note: Instructions for canceling are a few pages further below in these instructions.)

| View Inspection | Description                            | Status               | Request Date | Scheduled Date | Inspector  | Action            |
|-----------------|----------------------------------------|----------------------|--------------|----------------|------------|-------------------|
| IBU2019-000002  | a 103R Building Footing                | Rejected             | 07/20/2018   | 07/20/2018     | Moran Rosa |                   |
| BU2019-000029   | a 103R Building Footing                | Scheduled            | 10/25/2018   | 10/25/2018     | Moran Rosa |                   |
| IBU2019-000069  | a 107R Garage Slab                     | Scheduled            | 10/23/2018   |                |            | Cancel Inspection |
| BU2019-000070   | a 111R Poured Concrete Walls           | Scheduled            | 10/23/2018   |                |            | Cancel Inspection |
| IBU2019-000001  | a 114R Building Concealment            | Rejected<br>with Fee | 07/18/2018   | 07/18/2018     | Moran Rosa |                   |
| IBU2019-000003  | a 114R Building Concealment            | Scheduled            | 10/25/2018   | 10/25/2018     | Moran Rosa |                   |
| IBU2019-000071  | a 115R Insulation (sans<br>Mechanical) | Scheduled            | 10/23/2018   |                |            | Cancel Inspection |

The "requested" inspection area lists all inspections which can be scheduled on this permit at this time. Simply select the inspection(s) you wish to request by checking the Action box, and then clicking on REQUEST INSPECTION button. If an inspection cannot be scheduled through CSS it will be noted.

| Description                                 | Reinspection | Action  |                                         |
|---------------------------------------------|--------------|---------|-----------------------------------------|
| 102R Pier or Deck Footing                   | No           |         |                                         |
| 105R Building Backfill                      | No           |         |                                         |
| 106R Basement Slab                          | No           |         |                                         |
| 108R Porch Slab or Stoop                    | No           |         |                                         |
| a 109R Other Slabs and Nonresidential Pours | No           |         |                                         |
| 110R Chimney Throat or Thimble or Hearth    | No           |         |                                         |
| a 148 Furniture or Equipment Storage        | No           |         |                                         |
| a 198R Residential Combo Concealment        | No           |         |                                         |
| a 199R Residential Combo Final              | No           |         |                                         |
| /SMP Inspection                             | No           | Inspect | tion type doesn't allow public request. |

2. Through REQUEST INSPECTION screen - which can be found inside the VIEW menu.

| Dashboard Apply View -         | Map Reports Fee Estimator | Search <b>Q</b>           |                                 |
|--------------------------------|---------------------------|---------------------------|---------------------------------|
| Hearings and Meetings Calendar | 0) Help 🝞 I Want To… ▼    |                           |                                 |
| E PERMITS                      | I PLANS                   |                           |                                 |
| > My Permits                   | > My Plans                | > My Existing Inspections | <ul> <li>My Requests</li> </ul> |
|                                |                           | Request Inspections       |                                 |

In the below screen shot, it lists the available inspections for BLD2018-06530. You check the boxes of the inspections you wish to schedule. *You CAN schedule more than one inspection on the SAME permit or on MULTIPLE permits at the same time from this screen.* Click on REQUEST INSPECTION to start the request process.

| equest Inspections |                                             |                                              | В                                  | LD2018-06530 | Q<br>Exact Match   |
|--------------------|---------------------------------------------|----------------------------------------------|------------------------------------|--------------|--------------------|
|                    |                                             |                                              |                                    | Export       | Request Inspection |
| Case Number        | Address                                     | Туре                                         | Inspection Type                    | Select All 🔳 | Sort Relevance •   |
| BLD2018-06530      | 19215 STONEY RIDGE PL<br>TRIANGLE, VA 22172 | Building - R - New Single<br>Family Dwelling | 114R Building<br>Concealment       |              |                    |
| BLD2018-06530      | 19215 STONEY RIDGE PL<br>TRIANGLE, VA 22172 | Building - R - New Single<br>Family Dwelling | 109R Other Slabs &<br>Nonres Pours |              |                    |
| BLD2018-06530      | 19215 STONEY RIDGE PL<br>TRIANGLE, VA 22172 | Building - R - New Single<br>Family Dwelling | 126 Escrow Release<br>Inspection   |              |                    |
| BLD2018-06530      | 19215 STONEY RIDGE PL<br>TRIANGLE, VA 22172 | Building - R - New Single<br>Family Dwelling | 103R Building Footing              |              |                    |
| BLD2018-06530      | 19215 STONEY RIDGE PL<br>TRIANGLE, VA 22172 | Building - R - New Single<br>Family Dwelling | 105R Building Backfill             |              |                    |
| BLD2018-06530      | 19215 STONEY RIDGE PL<br>TRIANGLE VA 22172  | Building - R - New Single<br>Family Dwelling | 110R Chim<br>Throat/Thimble/Hearth |              |                    |

Here is an example of searching for a 103R Building Footing. There are 3 permits that I'm linked to which has the 103R available. I can choose to schedule all three permits at the same time. Click on REQUEST INSPECTION to start the request process.

| Request Inspection  | 5                                                | [                                            | 103R Building Footing | Q<br>Exact Match 🗹 |                    |
|---------------------|--------------------------------------------------|----------------------------------------------|-----------------------|--------------------|--------------------|
|                     |                                                  |                                              |                       | Export             | Request Inspection |
|                     |                                                  |                                              |                       |                    | Sort Relevance •   |
| Case Number         | Address                                          | Туре                                         | Inspection Type       | Select All 🖾       |                    |
| BLD2018-06871       | 12562 STONE LINED CIR<br>WOODBRIDGE, VA<br>22192 | Building - R - New<br>Townhouse              | 103R Building Footing | 3                  |                    |
| BLD2018-06530       | 19215 STONEY RIDGE PL<br>TRIANGLE, VA 22172      | Building - R - New Single<br>Family Dwelling | 103R Building Footing | 3                  |                    |
| BLD2018-06809       | 12849 HOADLY MANOR<br>DR<br>MANASSAS, VA 20112   | Building - R - New Single<br>Family Dwelling | 103R Building Footing | 3                  |                    |
| Results per page 10 | • 1-3of3 << < 1 > >>                             |                                              |                       |                    |                    |
|                     |                                                  |                                              |                       |                    | Request Inspection |

3. **From your Dashboard** - you'll notice there is a circle labeled "Attention". Within that list are items that require your attention. Among those items are failed inspections. If you select that button, a list of all items that require your attention appear. If the inspection you wish to schedule was previously rejected it will appear on this list.

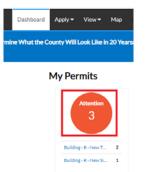

If you select "Failed Inspections", you'll be taken to a screen where you can reschedule the inspection in question or any others on that same permit.

| My Pe   | ermits     |         |                                                     |                                              | Search for permit nur        | nber, project, or address<br>Exact Mate |
|---------|------------|---------|-----------------------------------------------------|----------------------------------------------|------------------------------|-----------------------------------------|
| Display | Attention  | ▼ Sele  | ct Case Type                                        |                                              | Export                       | Sort Permit Number                      |
| Pern    | nit Number | Project | Address                                             | Permit Type                                  | Status                       | Attention Reason                        |
| BLD     | 2018-06530 |         | 19215 STONEY RIDGE<br>PL<br>TRIANGLE, VA 22172      | Building - R - New Single<br>Family Dwelling | Active, Attention            | Failed Inspections                      |
| BLD     | 2018-06871 |         | 12562 STONE LINED<br>CIR<br>WOODBRIDGE, VA<br>22192 | Building - R - New<br>Townhouse              | Active, Attention            | Failed Inspections                      |
| BLD     | 2019-00007 |         | 12783 STONE LINED<br>CIR<br>WOODBRIDGE, VA<br>22192 | Building - R - New<br>Townhouse              | Active, Attention,<br>Recent | Failed Inspections                      |

|                                                                                           |                                                                                                   | Мар                                                      | Reports       |                   |                                      |                  |              |    |                      |                         |
|-------------------------------------------------------------------------------------------|---------------------------------------------------------------------------------------------------|----------------------------------------------------------|---------------|-------------------|--------------------------------------|------------------|--------------|----|----------------------|-------------------------|
| Back                                                                                      |                                                                                                   |                                                          |               |                   |                                      |                  |              |    |                      |                         |
|                                                                                           |                                                                                                   |                                                          |               |                   | Location:                            |                  | Status:      |    | Type:                |                         |
| ermit Nun                                                                                 | nber: BLI                                                                                         | D2018                                                    | -06530        |                   | 19215 STONEY<br>VA 22172             | RIDGE PL TRIANGL | E, Issued    |    | Building<br>Dwelling | - R - New Single Family |
| REVIEWS                                                                                   | 5 FE                                                                                              | ES                                                       | INSPECT       | IONS              |                                      |                  |              |    |                      |                         |
| Failed Ins                                                                                | spections                                                                                         |                                                          |               |                   |                                      |                  |              |    |                      |                         |
| Evisting                                                                                  |                                                                                                   |                                                          |               |                   |                                      |                  |              |    |                      |                         |
| Existing                                                                                  | Inspection                                                                                        | s                                                        |               |                   |                                      |                  |              |    |                      | Sort Description        |
| View II                                                                                   | nspection<br>a to display.                                                                        |                                                          |               | Descriptio        | on                                   | Status           | Request Date | Sc | heduled Date         | Inspector Act           |
| View In<br>No records<br>Request                                                          | nspection<br>to display.                                                                          |                                                          |               | Descriptio        |                                      |                  |              | Sc | heduled Date         |                         |
| View In<br>No records<br>Request                                                          | nspection<br>stodisplay.<br>Inspection                                                            | s                                                        | Single Family |                   | Reinspection                         |                  | Action       | sc | heduled Date         | Inspector Act           |
| View In<br>No records<br>Request I<br>Descri<br>a 120 I                                   | nspection<br>to display.<br>Inspection<br>Iption<br>Lot Gradin                                    | s<br>g Final (S                                          | Single Family |                   | Reinspection<br>No                   |                  | Action       | Sc | heduled Date         | Inspector Act           |
| View In<br>No records<br>Request I<br>Descri<br>a 120 L<br>a 126 F                        | Inspection<br>Inspection<br>Inspection<br>Instention<br>Lot Gradin<br>Escrow Re                   | s<br>g Final (S                                          | pection       |                   | Reinspection<br>No<br>No             |                  | Action       | Sc | heduled Date         | Inspector Act           |
| View In<br>No records<br>Request<br>Descrit<br>a 120 L<br>a 120 L<br>a 128 E              | nspection<br>to display.<br>Inspection<br>Lot Gradin<br>Escrow Re<br>Erosion Ins                  | s<br>g Final (S<br>lease Ins<br>spection                 | pection       | y Dwelling)       | Reinspection<br>No                   |                  | Action       | Sc | heduled Date         | Inspector Act           |
| View In<br>No records<br>Request I<br>a 120 I<br>a 126 F<br>a 128 F<br>a 148 F            | nspection<br>ato display.<br>Inspection<br>Lot Gradin<br>Escrow Re<br>Erosion Ins<br>Furniture of | s<br>g Final (s<br>lease Ins<br>spection<br>or Equip     | pection       | y Dwelling)<br>je | Reinspection<br>No<br>No<br>No       |                  | Action       | Sc | heduled Date         | Inspector Act           |
| View In<br>No records<br>Request I<br>a 120 I<br>a 126 I<br>a 128 I<br>a 148 I<br>a 198 R | nspection<br>ato display.<br>Inspection<br>Lot Gradin<br>Escrow Re<br>Erosion Ins<br>Furniture of | s<br>g Final (S<br>lease Ins<br>spection<br>or Equiption | ment Storag   | y Dwelling)<br>je | Reinspection<br>No<br>No<br>No<br>No |                  | Action       | 50 | heduled Date         | Inspector Act           |

Dashb

## How to Schedule an Inspection

Once you've selected your inspections and have clicked on REQUEST INSPECTION, you'll be taken to another page which lists all of the inspections you've selected. If you only selected one inspection you'll see only one but if you selected multiple inspections to schedule at the same time, you'll see them all listed on this screen. In the below example, I've selected 3 inspections to schedule on 3 different permits (two are shown here).

| Back                   |                                                      |   |      |    |
|------------------------|------------------------------------------------------|---|------|----|
| equest Inspections (3) |                                                      |   |      | _  |
|                        |                                                      |   |      |    |
|                        |                                                      |   |      |    |
|                        |                                                      |   | *REG | χU |
| 1 #BLD2018-06871       | 1                                                    | × |      |    |
| Inspection Type:       | 103R Building Footing                                |   |      |    |
| Case Type              | Building - R - New Townhouse                         |   |      |    |
| Address:               | 12562 STONE LINED CIR WOODBRIDGE, VA 22192           |   |      |    |
|                        |                                                      |   |      |    |
| * Requested Date       | <b>*</b>                                             |   |      |    |
| Requested Date         |                                                      |   |      |    |
| Comments/Gate Code     |                                                      |   |      |    |
|                        |                                                      |   |      |    |
|                        |                                                      |   |      |    |
| * Contact Name         |                                                      |   |      |    |
|                        |                                                      |   |      |    |
| * Contact Phone        |                                                      |   |      |    |
|                        | Use same date for all Use same field contact for all |   |      |    |
|                        | Submit                                               |   |      |    |
|                        |                                                      |   |      |    |
|                        |                                                      |   |      |    |
|                        |                                                      |   |      |    |
| 2 #BLD2018-06530       | 1                                                    | × |      |    |
|                        |                                                      |   |      |    |
| nspection Type:        | 103R Building Footing                                |   |      |    |
| Case Type              | Building - R - New Single Family Dwelling            |   |      |    |
| Address:               | 19215 STONEY RIDGE PL TRIANGLE, VA 22172             |   |      |    |
|                        |                                                      |   |      |    |
| * Requested Date       |                                                      |   |      |    |

Now let's take a moment to review the inspection itself. You'll notice there are three required fields which are marked with an asterisk. Those fields are the Requested Date, Contact Name, and Contact Phone. The Comments/Gate Code field is optional.

| 1 ;                       | #BLD2018-06871                 |                                                                                                    | × |
|---------------------------|--------------------------------|----------------------------------------------------------------------------------------------------|---|
| Inspec<br>Case T<br>Addre |                                | 103R Building Footing<br>Building - R - New Townhouse<br>12562 STONE LINED CIR WOODBRIDGE, VA 22192 |   |
| Co                        | * Requested Date               | 12/12/2018                                                                                          |   |
|                           | * Contact Name * Contact Phone | John Doe           555-555-5555                                                                     |   |

In addition, the system allows you to populate "all" of your inspections with the same information as the first without having to enter it in more than once, simply by checking the "Use same date for all" and "Use same field contact for all" checkboxes.

| Use same date for all          |
|--------------------------------|
| Use same field contact for all |

If you do not want to use the same date for all or the same contact for all, leave those checkboxes unchecked and update each of the inspections individually.

Once you are finished updating your inspections, click on the SUBMIT button after each of the inspections. If there are no scheduling conflicts (i.e. pre-requisites), then you'll see a green checkmark indicating the inspection was submitted successfully.

| 2 Case #BLD2018    | -06530                                    |
|--------------------|-------------------------------------------|
| Inspection Type:   | 103R Building Footing                     |
| Case Type          | Building - R - New Single Family Dwelling |
| Address:           | 19215 STONEY RIDGE PL TRIANGLE, VA 22172  |
| Requested Date     | 12/13/2018                                |
| Comments/Gate Code |                                           |
| Contact Name       | John Doe                                  |
| Contact Phone      | 555-555-5555                              |
|                    |                                           |

If after you submit, there are pre-requisites that need to be met, the system will indicate all that is needed prior to allowing you to schedule the inspection in question.

| 1 #FPP2019-00750 |                                                                                                    | ×   |
|------------------|----------------------------------------------------------------------------------------------------|-----|
| Inspection Type: | 66 - Wet Sprinkler Final                                                                                                    |     |
| Case Type        | Fire Protection - Sprinkler                                                                                                    |     |
| Address:         | 7051 HEATHCOTE VILLAGE WAY Unit: 230<br>GAINESVILLE, VA 20155                                                                                                    |     |
|                  |                                                                                                    | •   |
| * Contact Name   | John Doe                                                                                                    |     |
| * Contact Phone  | 555-555-5555                                                                                                    | - 1 |
|                  | Inspection may not be scheduled. ALL of the<br>following items need to be completed:<br>62 - Sprinkler Hydro approved or partially<br>approved on this case FPP2019-00750<br>83 - Sprinkler Visual approved or partially<br>approved on this case FPP2019-00750<br>73 - Fire Alarm approved or partially<br>approved on Fire Alarm case FPP2019-<br>00751 |     |

## How to Cancel an Inspection

To cancel an inspection, locate the appropriate permit. Within the Existing Inspections tab, locate the proper inspection and select Cancel Inspection. Please note: Only those inspections which do not yet have a "scheduled date" and only have a "requested date" can be canceled. The inspector is usually assigned at the time the Scheduled Date is set.

| Permit Number: BLD20                         | 18-06871                                                                         |               |              |                       | ₽.                 |
|----------------------------------------------|----------------------------------------------------------------------------------|---------------|--------------|-----------------------|--------------------|
| Permit Details   Tab Element                 | s Main Menu                                                                      |               |              |                       |                    |
| Туре:                                        | Building - R - New<br>Townhouse                                                  | IVR Number:   | 584442       | Applied Date:         | 07/17/2018         |
| Status:                                      | Issued                                                                           | Project Name: |              | Issue Date:           | 07/18/2018         |
| District:                                    | 30 - Occoquan                                                                    | Assigned To:  |              | Expire Date:          |                    |
| Square Feet:                                 | 3,500.00                                                                         | Valuation:    | \$250,000.00 | Finalized Date:       |                    |
| Description:                                 | Rosa Testing 2018.1.1.22                                                         |               |              |                       |                    |
| Locations Fees Existing Inspections   Reque: | Reviews Inspections Attachments Attachments Attachments Optional Inspections New |               |              | Holds Meetings More I | nfo                |
| Existing Inspections                         |                                                                                  |               |              |                       | Sort Description • |
| View Inspection                              | Description                                                                      | Status        | Request Date | Scheduled Date Ins    | spector Action     |
| IBU2019-000002                               | a 103R Building Footing                                                          | Rejected      | 07/20/2018   | 07/20/2018 Mo         | oran Rosa          |
| IBU2019-000029                               | a 103R Building Footing                                                          | Scheduled     | 10/25/2018   | 10/25/2018 Mo         | oran Rosa          |
| IBU2019-000069                               | a 107R Garage Slab                                                               | Scheduled     | 10/23/2018   |                       | Cancel Inspection  |
| IBU2019-000070                               | a 111R Poured Concrete Walls                                                     | Scheduled     | 10/23/2018   |                       | Cancel Inspection  |

A window will open to confirm that the inspection should be cancelled. Select Yes.

| Cancel Inspection                                      |        |
|--------------------------------------------------------|--------|
| Are you sure, you are going to cancel this inspection? |        |
|                                                        | Yes No |

If the cancellation is successful the following message will appear. Click OK to return to the list of Existing Inspections.

| Cancel Inspection                                |    |
|--------------------------------------------------|----|
| Your inspection has successfully been cancelled. |    |
|                                                  | ОК |

## How to Check Inspection Status and Rejection Details

To check the inspection status, locate the appropriate permit. Within the Existing Inspections area, there is a column which displays the inspection status.

| rmit Details   Tab Element                                                         | s Main Menu                                                                                                    |                                         |                                                 |                         |                                                               |
|------------------------------------------------------------------------------------|----------------------------------------------------------------------------------------------------|-----------------------------------------|-------------------------------------------------|-------------------------|---------------------------------------------------------------|
| Туре:                                                                              | Building - R - Addition                                                                                                 | IVR Number:                             | 547817                                          | Applied Date            | e: 09/13/2017                                                 |
| Status:                                                                            | Issued                                                                                                    | Project Name:                           |                                                 | Issue Date              | e: 10/17/2017                                                 |
| District:                                                                          | 20 - Gainesville                                                                                                    | Assigned To:                            |                                                 | Expire Date             | e:                                                            |
| Square Feet:                                                                       | 750.00                                                                                                    | Valuation:                              | \$30,000.00                                     | Finalized Date          | e:                                                            |
| Description:                                                                       | 7 4/5 x 12.4 one story attached add<br>ROOM***2/7/2018**UPDATED 3/                                                      |                                         | ion)**ENLARGING & AL                            | TERATIONS BEING MADE TO | MUDROOM & LAUNDRY                                             |
|                                                                                    |                                                                                                    |                                         |                                                 |                         |                                                               |
| sting Inspections   Reque                                                          | Reviews Inspections Attack                                                                                              | hments Contacts<br>Next Tab   Permit De |                                                 | Holds Meetings Mor      | re Info                                                       |
| sting Inspections   Reque                                                          |                                                                                                    |                                         |                                                 | Holds Meetings Mor      | re Info Sort Description                                      |
| sting Inspections   Reque                                                          |                                                                                                    |                                         |                                                 | Holds Meetings Mor      |                                                               |
| sting Inspections   Reque<br>sting Inspections                                     | st Inspections   Optional Inspections                                                                                   | Next Tab   Permit De                    | tails   Main Menu                               |                         | Sort Description                                              |
| sting Inspections   Reque<br>sting Inspections<br>//ew Inspection<br>BU2018-067104 | st Inspections   Optional Inspections  <br>Description<br>a 125R 3rd Party Certificatio                                 | Next Tab   Permit De                    | tails   Main Menu<br>Request Date               |                         | Sort Description Inspector Action Murdock                     |
|                                                                                    | st Inspections Optional Inspections Description a 125R 3rd Party Certificatio (Bid Inspection) a 198R Residential Combo | Next Tab   Permit De Status on Approved | tails   Main Menu<br>Request Date<br>03/15/2018 | Scheduled Date          | Sort Description Inspector Action Murdock Merteva Southerland |

To view the details of a rejected inspection, locate the proper inspection and select the inspection number link to open the inspection details.

| Existing Inspections |                                                    |          |              |
|----------------------|----------------------------------------------------|----------|--------------|
| View Inspection      | Description                                        | Status   | Request Date |
| IBU2018-067104       | a 125R 3rd Party Certification<br>(Bld Inspection) | Approved | 03/15/2018   |
| IBU2018-065133       | a 198R Residential Combo<br>Concealment            | Approved | 03/08/2018   |

In the inspection screen, the Status, Completion Date, Inspector Details, Inspection Checklist items and Attachments are visible.

#### Inspection Number: IBU2018-062791

| ection Details   Tab Elem | ients   Main Menu              |                       |            |                      |          |
|---------------------------|--------------------------------|-----------------------|------------|----------------------|----------|
| Inspection Type:          | 198R Residential<br>Combo Cncl | Requested Date:       | 02/28/2018 | Requested Time:      | 12:00 AM |
| Inspection Status:        | Rejected with Fee              | Scheduled Date:       | 02/28/2018 | Scheduled Time:      | 11:00 AM |
| Link Type Name:           | Permit                         | Completed Date:       | 02/28/2018 | Completed Time:      | 10:41 AM |
| Link Number:              | BLD2018-01478                  | Inspector First Name: | George     | Inspector Last Name: | Marcum   |
| Main Address:             | 5001 SIGNATURE CT HAYM         | ARKET, VA 20169       |            |                      |          |
|                           |                                |                       |            |                      |          |
|                           | 1                              |                       |            |                      |          |

#### Checklist | Next Tab | Inspection Details | Main Menu

Checklist

| Checklist                                              |                                                                      |        | Sort                                                                                                    | Checklist Item |
|--------------------------------------------------------|----------------------------------------------------------------------|--------|----------------------------------------------------------------------------------------------------|----------------|
| Checklist Item                                         | Description                                                          | Passed | Comments                                                                                                    | Order          |
| A: Permit/Un-Permitted<br>Work On Site                 | Un-Permitted Work On<br>Site                                         | No     | Need mechanical permit for new kitchen hood and exhaust. No further inspection made.                                                                                                    | 0              |
| A: Permit/Un-Permitted<br>Work On Site                 | Un-Permitted Work On<br>Site                                         | No     | Amend permits to include entire scope of work- enlarging And<br>alterations being made to laundry/mud room<br>Amend ELE and BLD permits to reflect work in mudroom/laundry. (<br>only PLB has been amended at time of this inspection.)<br>No MEC permit. Will need mec permit prior to commencement of<br>kitchen addition. | 0              |
| A: Plans/Partial App as<br>Marked on Reviewed<br>Plans | Partial Approval as<br>Marked on Approved<br>Plans (non residential) | No     | Ok to conceal mudroom/laundry area only<br>Insulation OK.                                                                                                    | 0              |

#### ePortal - Performing Inspection Activities - CSS 2019 13 of 13

#### How to Check the Inspection Route

Through CSS, the inspector who is scheduled to conduct the inspection and their planned route for the day can be seen. To do this, after 8:00am on the date of the inspection, go to the "Today's Inspections" screen which can be found within the View menu.

| Dashboard                      | Apply 🗸 | View 🔻     | Мар | Reports | Fee Estimator                               | Search <b>Q</b> | Hearings and | Mee         | etings Calendar 1   | Help ? | I Want To 🔻 |          |
|--------------------------------|---------|------------|-----|---------|---------------------------------------------|-----------------|--------------|-------------|---------------------|--------|-------------|----------|
| II I                           | PERMITS |            |     |         | \rm PLANS                                   |                 |              | 曲           | INSPECTIONS         |        | •           | REQUESTS |
| <ul> <li>My Permits</li> </ul> |         | > My Plans |     |         | <ul> <li>My Existing Inspections</li> </ul> |                 |              | My Request: |                     |        |             |          |
|                                |         |            |     |         |                                             |                 |              | >           | Request Inspections |        |             |          |
|                                |         |            |     |         |                                             |                 |              | ,           | Today's Inspections |        |             |          |

Select the date of the inspection... a list of inspections scheduled for that date appears. You can either scroll through the list until you find your inspection or you can "search" for your inspection by querying the permit. Once you find your inspection you can see who the inspector is and what order your inspection is in. Along with that you can also see the inspectors estimated time of arrival. Please note this is only an estimate and is subject to change.

In the example below inspection number IBU2019-000005 is the " $4^{th}$ " inspection on the inspectors list for 10/25/2018, and she is expected to arrive between 10 AM – 12 PM on that day. You'll notice that because we have "Exclude Completed" checked off, that inspection # 1, and 6 from the order are no longer listed. Those have been completed (# 6 was canceled which is why it appears the inspector went out of order).

| day's Inspectio   | ns                |              |                              |                                                    |                      | Search for Ca              | Search for Case Number, Inspection Type, Addre: |           |         |  |  |
|-------------------|-------------------|--------------|------------------------------|----------------------------------------------------|----------------------|----------------------------|-------------------------------------------------|-----------|---------|--|--|
|                   |                   |              |                              |                                                    |                      |                            |                                                 | Exa       | ct Matc |  |  |
| *Date 10/25       | 5/2018            | i            | Exclude Completed            |                                                    |                      |                            | Sort Inspection Order                           |           |         |  |  |
| View Inspection   | Case<br>Number    | Case<br>Type | Inspection Type              | Address                                            | Primary<br>Inspector | Estimated<br>Start<br>Time | Estimated<br>End Time                           | Status    | Orde    |  |  |
| BU2019-<br>000029 | BLD2018-<br>06871 | Permit       | 103R Building<br>Footing     | 12562 STONE<br>LINED CIR<br>WOODBRIDGE VA<br>22192 | Moran, Rosa          | 8:00 AM                    | 10:00 AM                                        | Scheduled | 2       |  |  |
| BU2019-<br>100003 | BLD2018-<br>06871 | Permit       | 114R Building<br>Concealment | 12562 STONE<br>LINED CIR<br>WOODBRIDGE VA<br>22192 | Moran, Rosa          | 8:30 AM                    | 11:00 AM                                        | Scheduled | 3       |  |  |
| BU2019-<br>000005 | BLD2019-<br>00001 | Permit       | 114R Building<br>Concealment | 12589 STONE<br>LINED CIR<br>WOODBRIDGE VA<br>22192 | Moran, Rosa          | 10:00 AM                   | 12:00 PM                                        | Scheduled | 4       |  |  |
| BU2019-<br>00042  | BLD2019-<br>00007 | Permit       | 106R Basement<br>Slab        | 12783 STONE<br>LINED CIR<br>WOODBRIDGE VA<br>22192 | Moran, Rosa          | 11:00 AM                   | 1:00 PM                                         | Scheduled | 5       |  |  |
| ME2019-           | MEC2018-          | Permit       | 307C Insulation              | 13877 GARY                                         | Moran, Rosa          | 1:00 PM                    | 3:00 PM                                         | Scheduled | 7       |  |  |

If you wish to "Export" the list you can click on the EXPORT button.

| Today's Ins | pections       |       |                     |              | Search for Case Number, Inspection | n Type, Addre: 🔍 |
|-------------|----------------|-------|---------------------|--------------|------------------------------------|------------------|
|             |                |       |                     |              |                                    | Exact Match      |
| *Date       | 10/25/2018     |       | ✓ Exclude Completed | Export       | Sort                               | ection Order 🔹   |
| ePorta      | l - Performing | Inspe | ction Activities    | s - CSS 2019 |                                    |                  |

You'll be asked to give the file a name then click on OK.

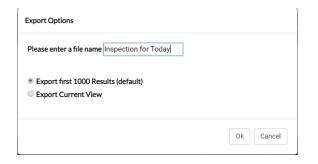

| 4 | А               | В             | С         | D                            | E                                           | F                 | G                     | н                     | 1                      | J         | к     |
|---|-----------------|---------------|-----------|------------------------------|---------------------------------------------|-------------------|-----------------------|-----------------------|------------------------|-----------|-------|
| 1 | View Inspection | Case Number   | Case Type | Inspection Type              | Address                                     | Primary Inspector | Estimated Start Time  | Estimated End Time    | Inspector Phone Number | Status    | Order |
| 2 | IBU2019-000029  | BLD2018-06871 | Permit    | 103R Building Footing        | 12562 STONE LINED CIR WOODBRIDGE VA 22192   | Moran, Rosa       | 10/25/2018 - 08:00 am | 10/25/2018 - 10:00 am |                        | Scheduled | 2     |
| 3 | IBU2019-000003  | BLD2018-06871 | Permit    | 114R Building Concealment    | 12562 STONE LINED CIR WOODBRIDGE VA 22192   | Moran, Rosa       | 10/25/2018 - 08:30 am | 10/25/2018 - 11:00 am |                        | Scheduled | 3     |
| 4 | IBU2019-000005  | BLD2019-00001 | Permit    | 114R Building Concealment    | 12589 STONE LINED CIR WOODBRIDGE VA 22192   | Moran, Rosa       | 10/25/2018 - 10:00 am | 10/25/2018 - 12:00 pm |                        | Scheduled | 4     |
| 5 | IBU2019-000042  | BLD2019-00007 | Permit    | 106R Basement Slab           | 12783 STONE LINED CIR WOODBRIDGE VA 22192   | Moran, Rosa       | 10/25/2018 - 11:00 am | 10/25/2018 - 01:00 pm |                        | Scheduled | 5     |
| 5 | IME2019-000022  | MEC2018-03341 | Permit    | 307C Insulation              | 13877 GARY FISHER TRL GAINESVILLE VA 20155  | Moran, Rosa       | 10/25/2018 - 01:00 pm | 10/25/2018 - 03:00 pm |                        | Scheduled | 7     |
| 7 | IBU2019-000038  | BLD2019-00006 | Permit    | 107C Garage Slab             | 4545 DAISY REID AVE WOODBRIDGE VA 22192     | Moran, Rosa       | 10/25/2018 - 02:00 pm | 10/25/2018 - 04:00 pm |                        | Scheduled | 8     |
| 3 | IBU2019-000040  | BLD2019-00006 | Permit    | 115C Insulation (sans Mech.) | 4545 DAISY REID AVE WOODBRIDGE VA 22192     | Moran, Rosa       | 10/25/2018 - 02:00 pm | 10/25/2018 - 04:00 pm |                        | Scheduled | 9     |
| ) | IBU2019-000006  | BLD2019-00002 | Permit    | 103C Building Footing        | 4545 DAISY REID AVE WOODBRIDGE VA 22192     | Moran, Rosa       | 10/25/2018 - 02:30 pm | 10/25/2018 - 04:00 pm |                        | Scheduled | 10    |
| 0 | IEL2019-000008  | ELE2018-05324 | Permit    | 213C Ele Conceal             | 4565 DAISY REID AVE 120 WOODBRIDGE VA 22192 | Moran, Rosa       | 10/25/2018 - 03:00 pm | 10/25/2018 - 05:00 pm |                        | Scheduled | 11    |
| 1 | IBU2018-091500  | BLD2018-04438 | Permit    | 103C Building Footing        | 7060 WELLINGTON RD MANASSAS VA 20109        | Moran, Rosa       | 10/25/2018 - 04:00 pm | 10/25/2018 - 06:00 pm |                        | Scheduled | 12    |
| 2 |                 |               |           |                              |                                             |                   |                       |                       |                        |           |       |